# **FAQ:如何获取 APS 的最新通知信息**

### **【登录网站】**

1)**方式一**:当 APS 通过平台给申请人发送信息后,申请人邮箱会收到 APS 的邮件通知(如 下图)。该邮箱为注册时所使用的第一邮箱。可点击邮件中的**地址链接**,打开 APS 网站。

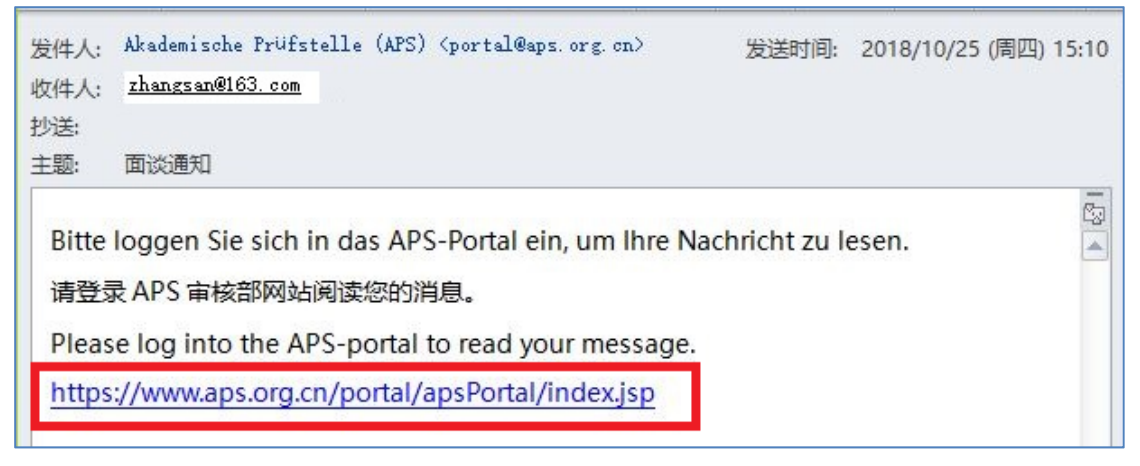

2) 方式二: 也可以直接在审核部官网(https://www.aps.org.cn/)中点击"登记", 打开登 录界面,使用注册时的用户名及密码登录 APS 网站。

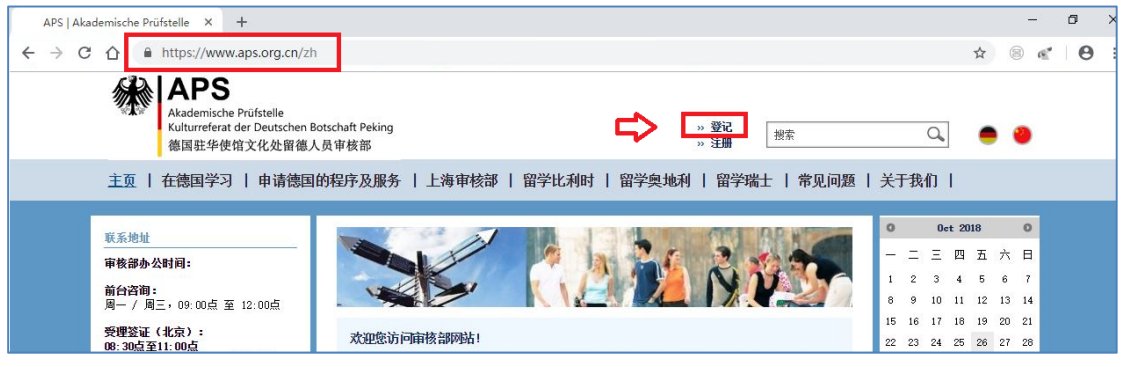

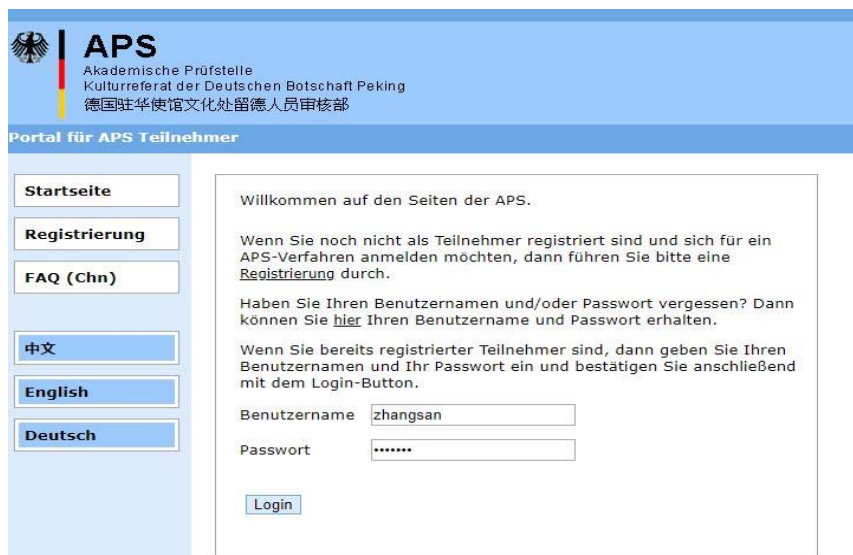

## **【查看消息】**

3) 登录后,可以在网站上查看目前的"审核状况",尤其要关注右上角的"**最新消息**",点 击后可以查看详细情况。

备注:邮件地址显示的就是您注册时的第一个邮件地址,系统会向该邮箱发送相关通知 邮件。

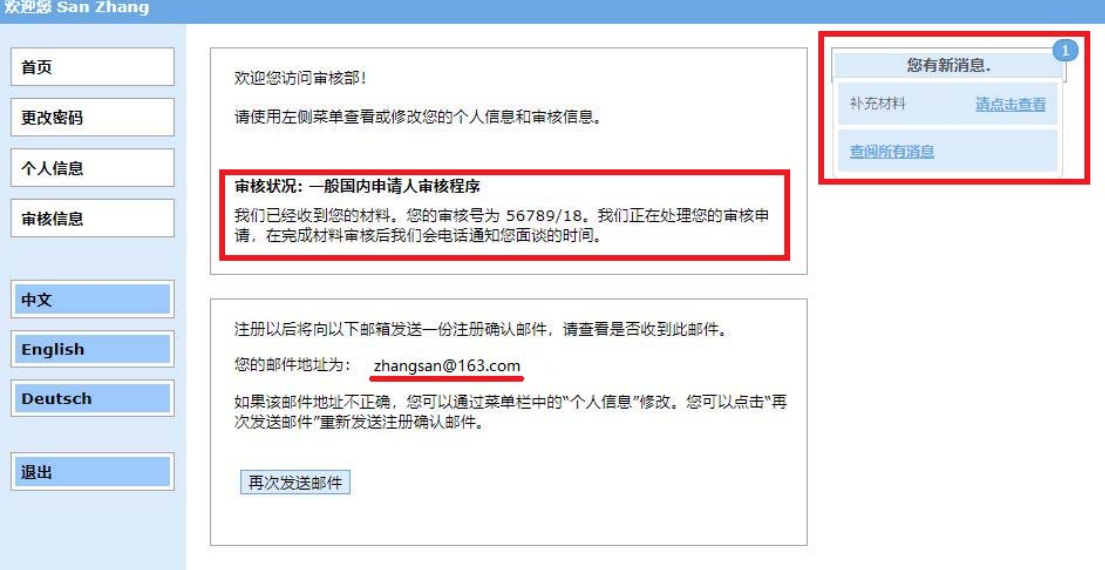

#### 4)点击新消息后,会打开相关的内容。

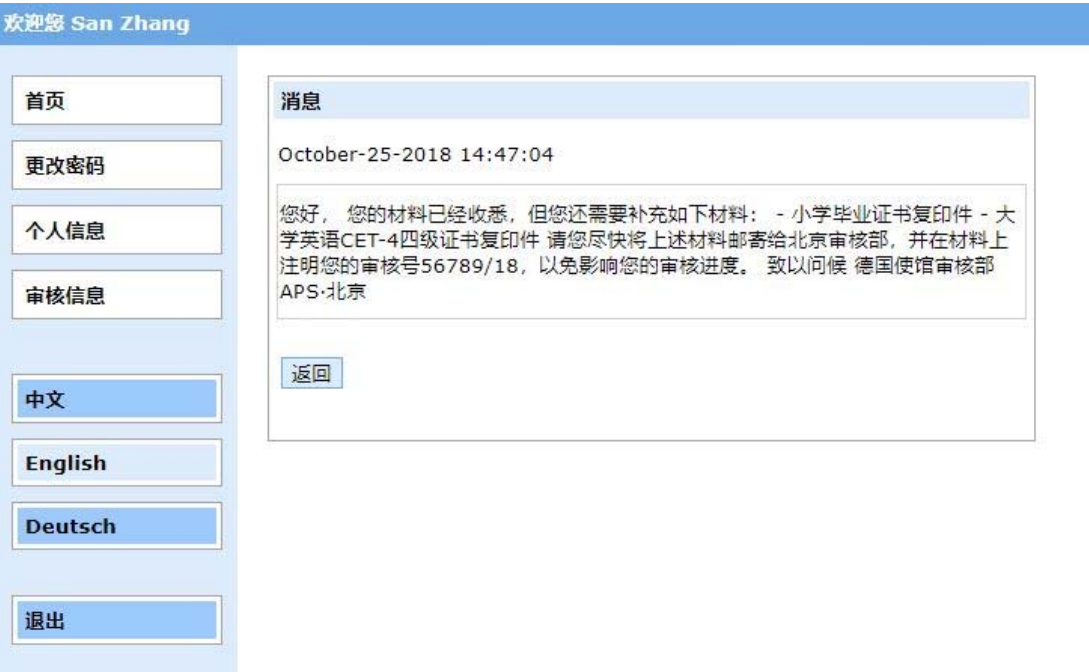

# **【面谈通知】**

#### 5)**预约面谈:**

我们根据您的材料, 会安排一个面谈的时间, 该信息会显示在"审核状况"和"**最新消 息**"中,**请务必点击查看详情。**

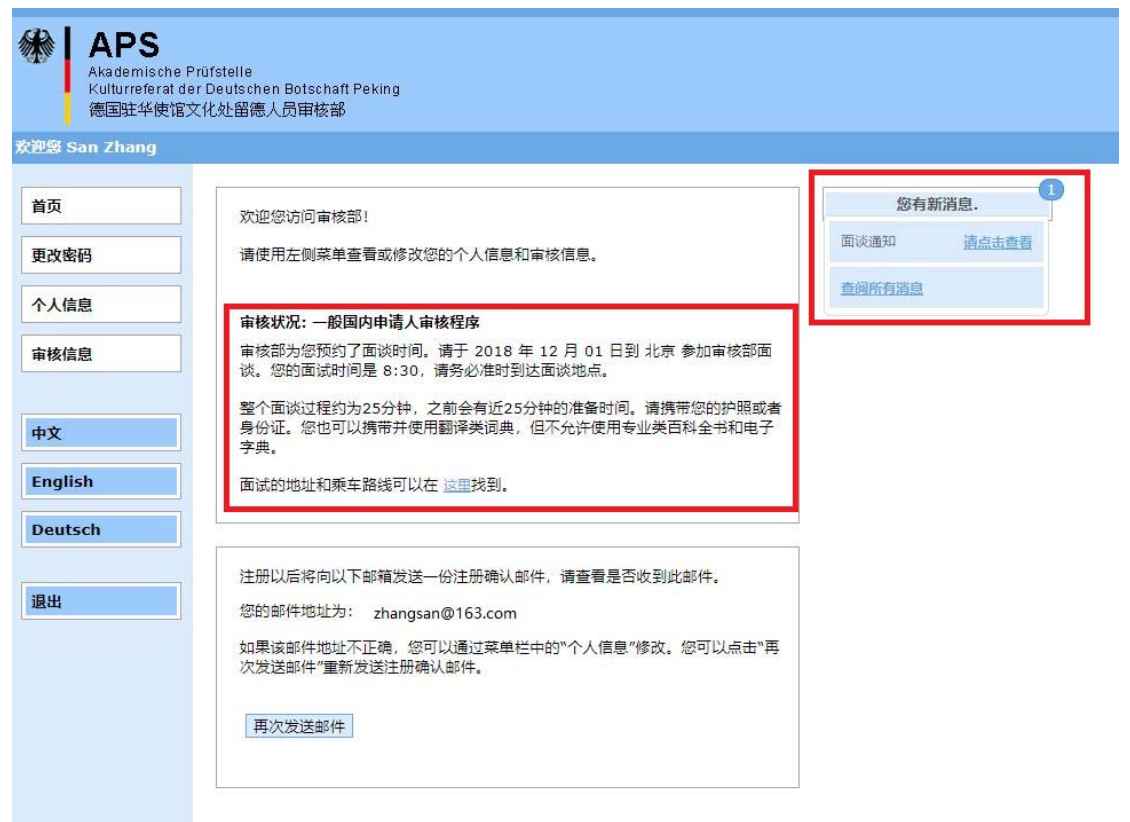

#### 欢迎您 San Zhang

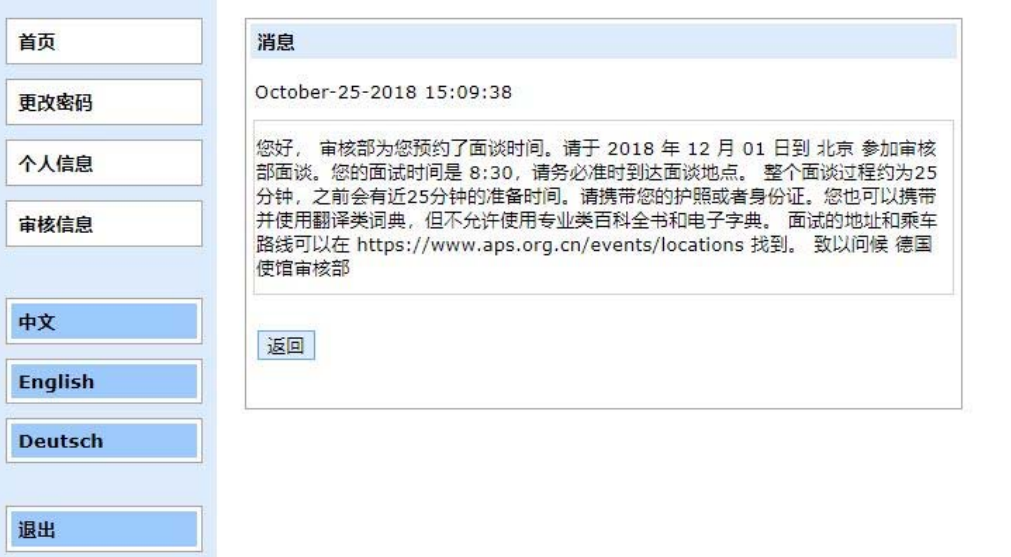